## Guia Rapida

#### Modelos:

CRS312-4C+8XG-RM, CRS317-1G-16S+RM, CRS326-24S+2Q+RM, CRS328-4C-20S-4S+RM, CRS328-24P-4S+RM, CRS354-48G-4S+2Q+RM, CRS354-48P-4S+2Q+RM

Este dispositivo ya está configurado como una switch, requiere conectar un cable de su ISP a cualquier puerto de red y comenzar a usar Internet en los puertos restantes. Le recomendamos que configure una contraseña para proteger su dispositivo.

#### **Alimentación**

El dispositivo acepta alimentación de los conectores de alimentación IEC duales en la parte posterior. Puede usar cualquiera de ellos por separado o ambos conectores al mismo tiempo.

Nota: verificar hoja de especificaciones para el voltaje de entrada.

#### **Primer Uso**

- Conecte sus cables de red a los puertos Ethernet o a un puerto SFP disponible. Los puertos están conmutados, por lo que cualquier pedido es posible.
- El dispositivo no tiene un servidor DHCP habilitado de forma predeterminada, su PC debe estar configurado con una dirección de esta red 192.168.88.0/24.
- Una vez conectado al switch, abra https://192.168.88.1 en su navegador web para iniciar la configuración, nombre de usuario: admin y no hay contraseña por defecto.

Configure su contraseña en la pantalla que se carga. Descargue la Guía en www.routerboard.com

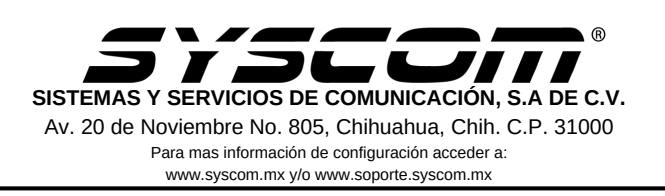

# Advertencias

1. Utilice los cables de corriente proporcionado para encender el dispositivo

2. Utilizar los accesorios de alimentación MikroTik para evitar descargas eléctricas.

¡Este dispositivo necesita ser actualizado a la última versión para garantizar el cumplimiento de las regulaciones de las autoridades locales! Es responsabilidad de los usuarios finales seguir las regulaciones del país local.

Todos los dispositivos de radio MikroTik deben estar instalados profesionalmente.

Instrucciones: mikrotik.com/update

### **Preguntas Frecuentes FAQ**

- 1. El equipo no enciende:
	- Verificar que la toma electrica entrege energía. a.
	- b. Verificar que los cables de alimentación esten bien conectados en las terminales.

2. No tengo acceso a la red:

- Verificar que este bien conectado el cable de red a la a. computadora, y el dispositivo al modem.
- Verificar que no este activa la tarjeta de red inalámbrica b. de la computadora si es que esta la tiene.

La documentación del software está disponible en http://mt.lv/help